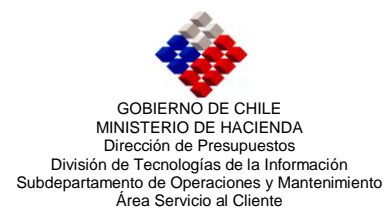

## **GUIA DE OPERACIONES Proceso de Cierre Mensual Componente Contabilidad Noviembre 2009**

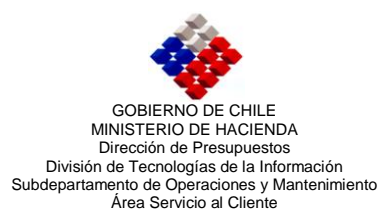

## **Proceso de Cierre Mensual**

En el marco de las mejoras realizadas al Proceso de Cierre Mensual, podemos indicar que ésta consiste en:

- Modificaciones en el proceso informático de las validaciones que sustenta la  $\bullet$ funcionalidad.
- Exposición de las 17 validaciones que el sistema realiza, independiente del resultado que éstas tengan.

Por lo anterior, se ha considerado importante comunicar la usabilidad de este proceso.

## **Operatoria del Proceso de Cierre Mensual**

1. Al escoger la opción "Cierre Periodo" en la pantalla Periodos, se desplegará una nueva pantalla definida como "Proceso de Cierre Mensual", donde estará visible el listado de validaciones que este proceso ejecuta. Sobre esta pantalla, se visualizará un mensaje de alerta informando que comenzará el proceso de cierre mensual, el cual tendrá las opciones de Aceptar o Cancelar.

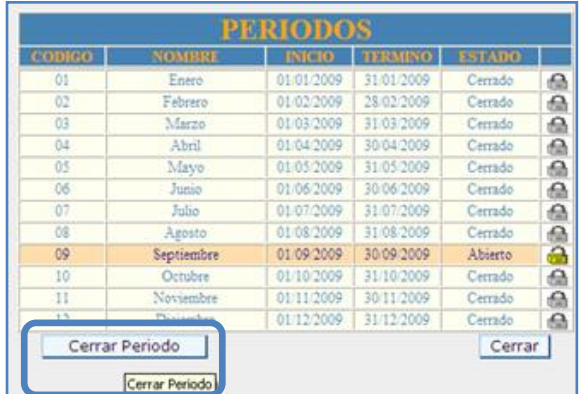

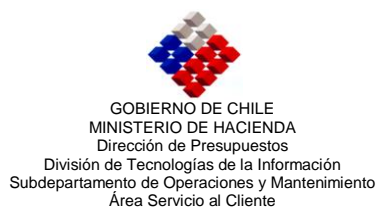

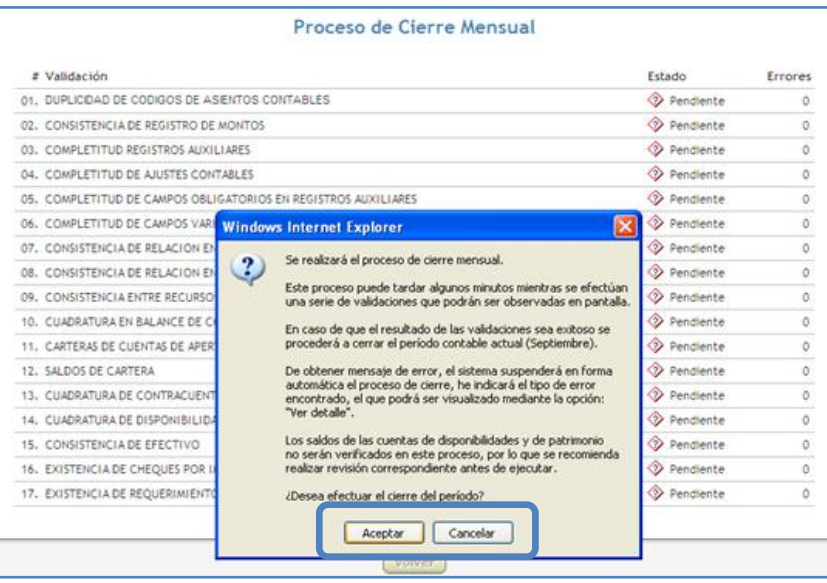

- 2. El detalle de cada una de las opciones del mensaje es el siguiente:
	- a. *Aceptar:* Operará cuando se confirme la ejecución del proceso de cierre mensual. En tal caso, se visualizará que el aplicativo recorre cada una de las validaciones donde, en la columna estado se presentará el resultado de la validación, el cual puede ser "Correcto" o "Erróneo", mientras las demás reglas indicarán "Pendiente".

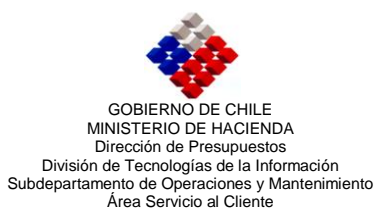

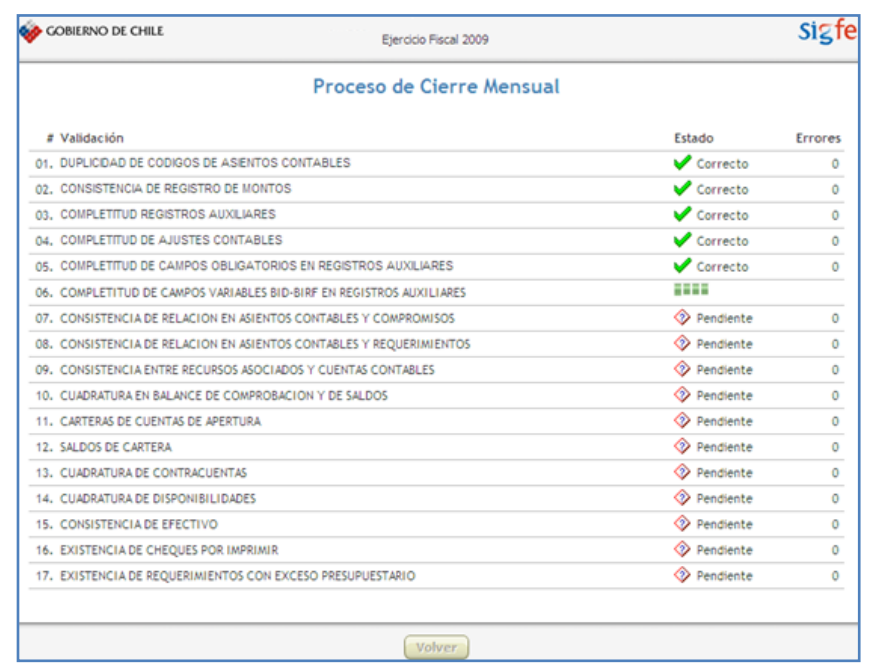

- b. *Cancelar:* El que operará cuando se aborte el proceso de cierre mensual, donde el aplicativo volverá automáticamente a la pantalla periodos.
- 3. Cuando el proceso de validación sea exitoso, por cada una de las filas en la columna Estado el sistema presentará la palabra "Correcto".

Una vez que las 17 validaciones presentan el estado "Correcto" el sistema volverá a la pantalla Periodos, donde se desplegará un mensaje que indica "El Proceso de Cierre Mensual ha finalizado exitosamente". Al cerrar el mensaje mediante la opción "Aceptar", el sistema realizará la actualización de los flujos de efectivo, como ocurre actualmente, visualizándose el periodo contable en que se ejecuta el proceso en estado Cerrado y el mes siguiente en estado Abierto.

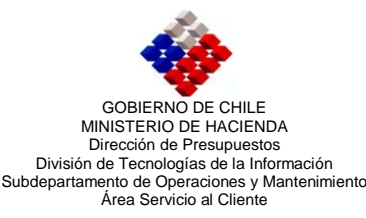

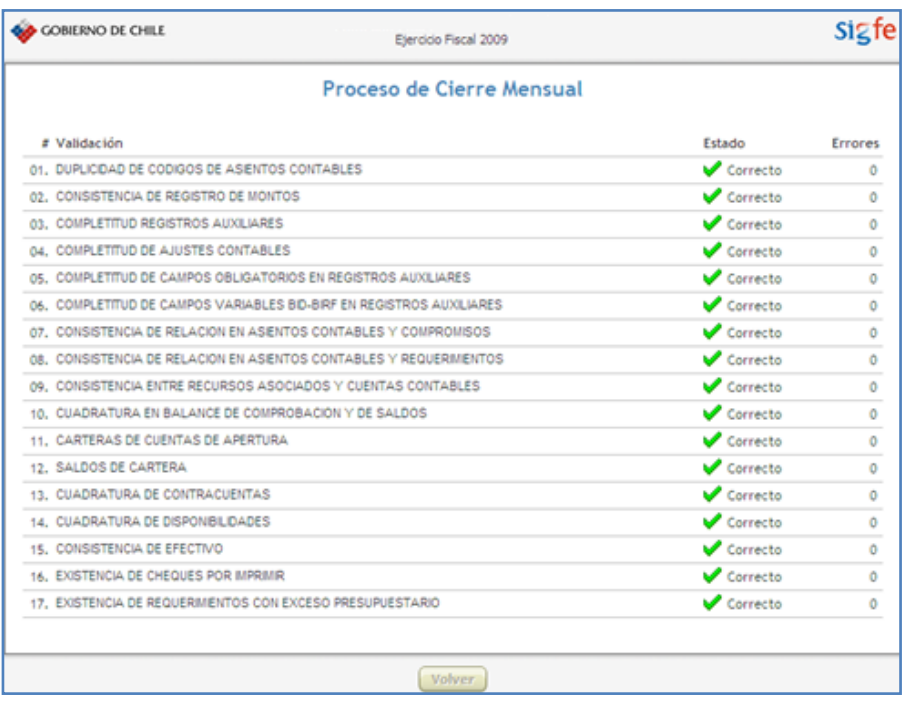

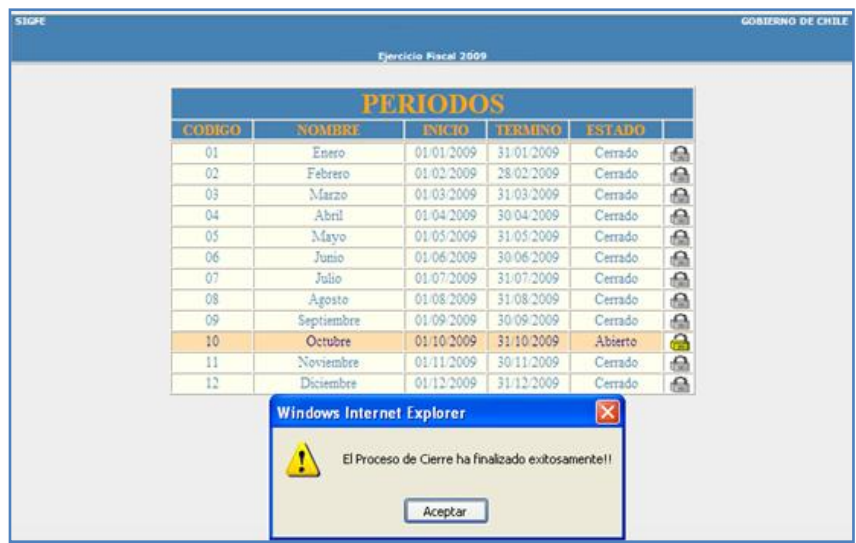

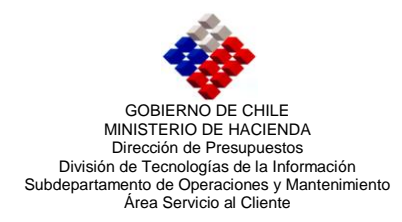

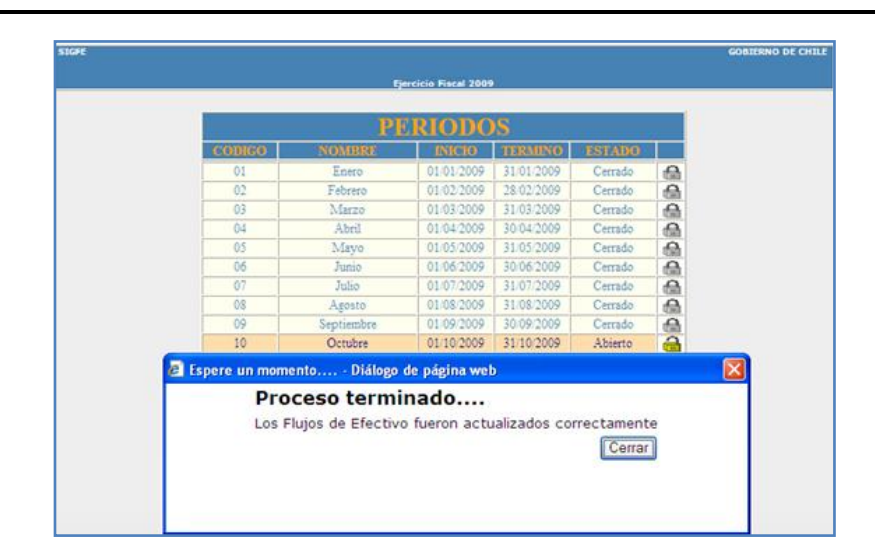

- 4. En caso que una de las validaciones del proceso de cierre resulte con error, se debe tener en cuenta que:
	- a) El sistema interrumpe el proceso de cierre en la validación que detecta el error.
	- b) En la columna estado el aplicativo indicará "Erróneo", y en la columna errores se visualizarán la cantidad de transacciones en estas condiciones.
	- c) Bajo la validación se visualizará un mensaje que identifica el tipo de error y bajo la columna estado se encontrará la opción "Ver Detalle", la cual se utilizará para desplegar todas las transacciones que presentan error.
	- d) Al pie de página de la pantalla "Proceso de Cierre Mensual" se habilitará la opción "Volver", que permitirá regresar a la pantalla Periodos.

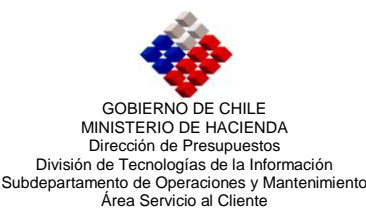

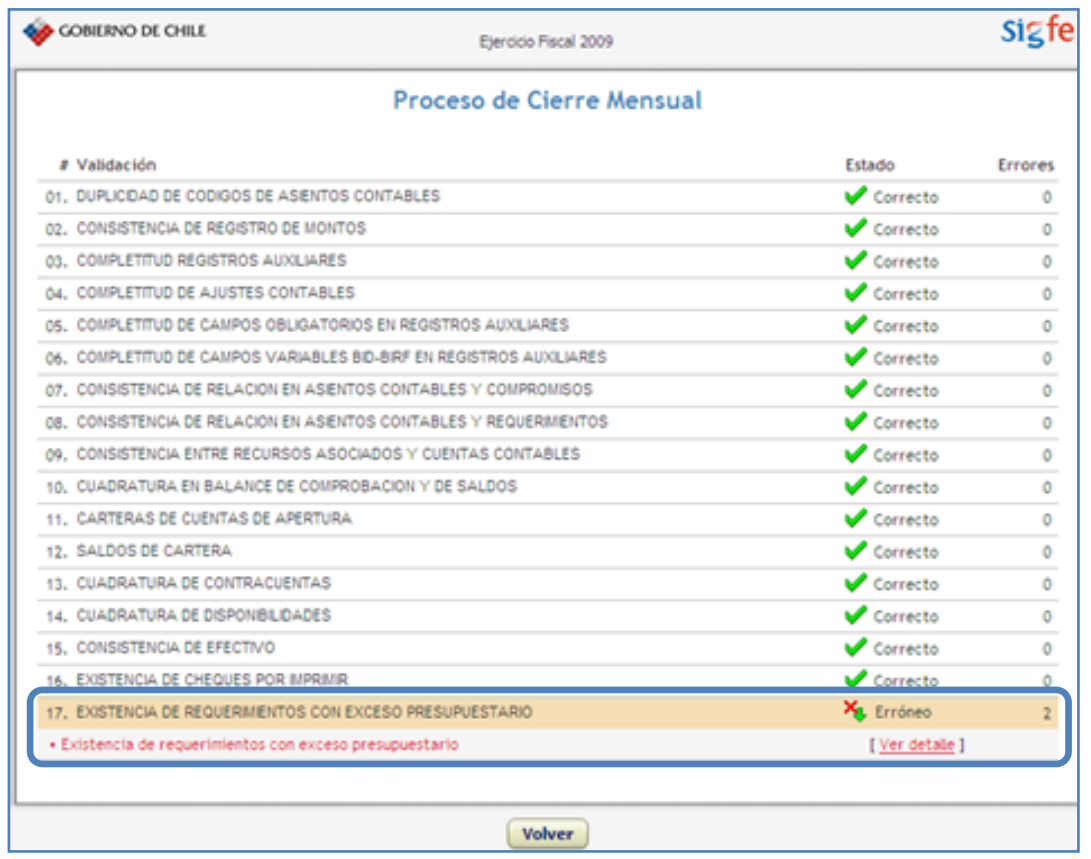

Guía de Operaciones Proceso de Cierre Mensual 25 de noviembre de 2009

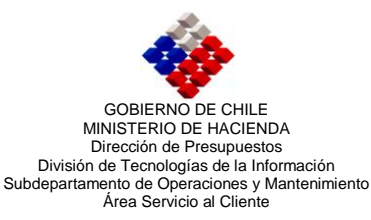

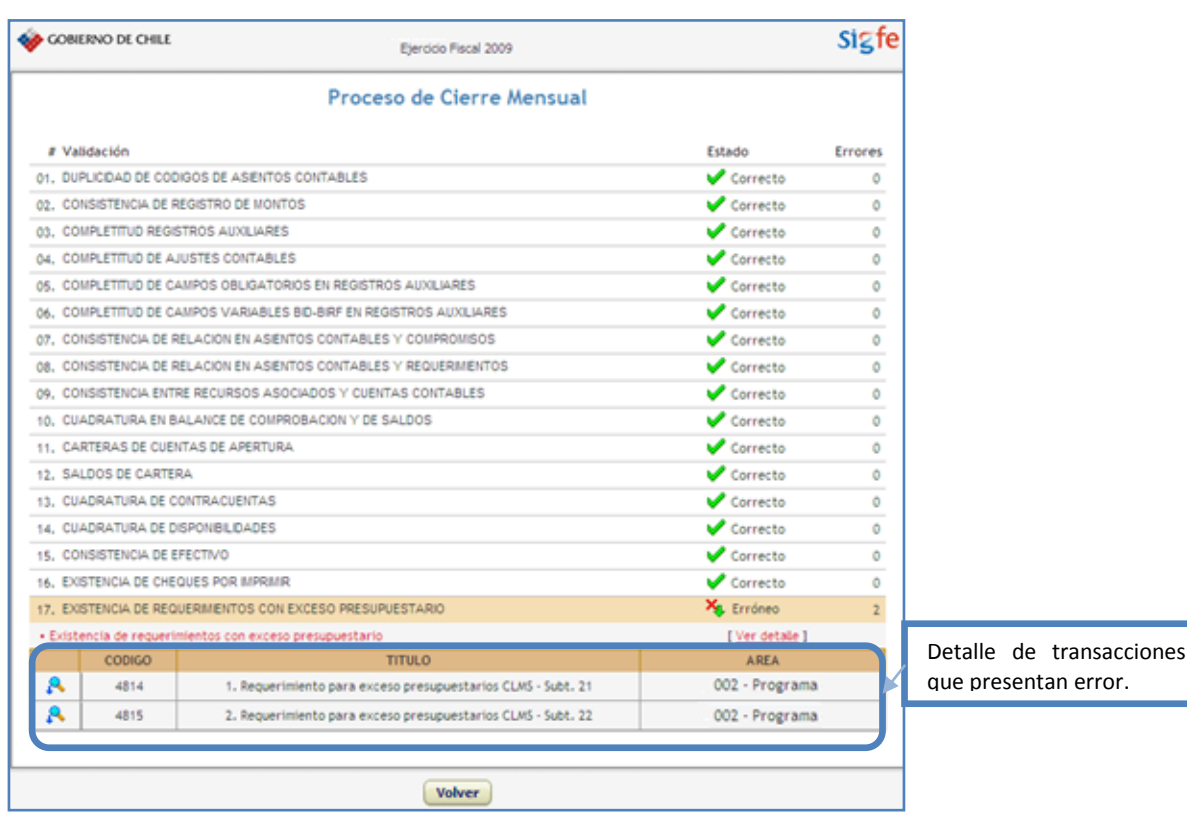

## **Consideraciones**

- 1. El sistema al detectar un error detiene el proceso de cierre, sin verificar las validaciones siguientes, por lo tanto, una vez corregidas las transacciones con error se debe realizar nuevamente el proceso de cierre.
- 2. En el caso que el error desplegado corresponda a las validaciones enumeradas desde 1 al 15, el usuario debe solicitar apoyo en la resolución del error, enviando correo electrónico con los antecedentes pertinentes a [servicedesk@sigfe.cl.](mailto:servicedesk@sigfe.cl)
- 3. Al momento de realizar el cierre de mes, lea atentamente el mensaje que presenta el aplicativo, dado que este proceso no realiza verificación de las cuentas de disponibilidades y de patrimonio, por lo que se recomienda realizar revisión previa a ejecutar el proceso de cierre.